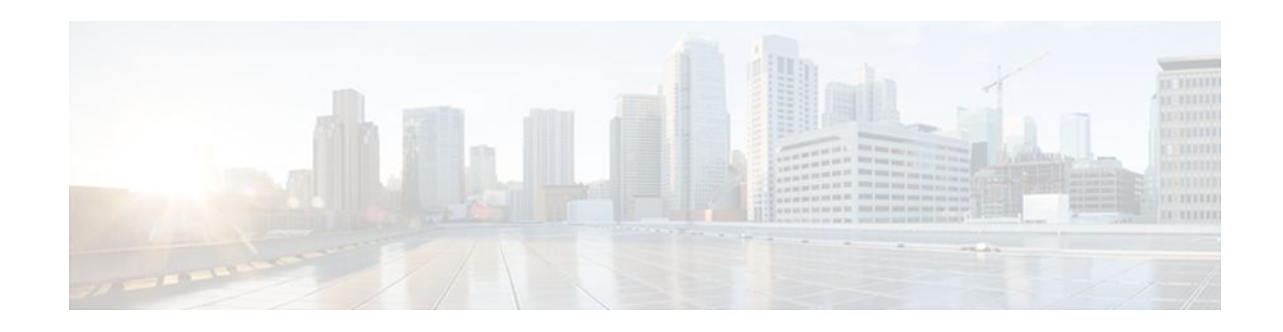

# **Configurable Queue Depth**

### **Last Updated: December 9, 2011**

This feature allows you to configure (resize) the depth of the packet queues on your network. That is, you can set the maximum number (the depth) of packets that a class queue can hold, which in turn controls when the router drops packets. Configuring the depth of the packet queues helps alleviate packet queue congestion.

- Finding Feature Information, page 1
- Information About Configuring Queue Depth, page 1
- [How to Configure Queue Depth](#page-1-0), page 2
- [Configuration Examples for Configuring Queue Depth](#page-3-0), page 4
- [Additional References,](#page-5-0) page 6
- [Feature Information for Configuring Queue Depth](#page-6-0), page 7

# **Finding Feature Information**

Your software release may not support all the features documented in this module. For the latest feature information and caveats, see the release notes for your platform and software release. To find information about the features documented in this module, and to see a list of the releases in which each feature is supported, see the Feature Information Table at the end of this document.

Use Cisco Feature Navigator to find information about platform support and Cisco software image support. To access Cisco Feature Navigator, go to [www.cisco.com/go/cfn.](http://www.cisco.com/go/cfn) An account on Cisco.com is not required.

# **Information About Configuring Queue Depth**

• Queue Limit, page 1

## **Queue Limit**

Each queue has a limit on the number of packets that the router can place into the queue. This limit, referred to as the depth, is a user-configurable limit. During periods of high traffic, a queue fills with

# $(1)$ **CISCO**

Americas Headquarters: Cisco Systems, Inc., 170 West Tasman Drive, San Jose, CA 95134-1706 USA

<span id="page-1-0"></span>packets that are waiting for transmission. When a queue reaches its queue limit and becomes full, by default, the router drops packets until the queue is no longer full.

For the Cisco ASR 1000 Series Router in Cisco IOS XE Software Release 2.1, the packets-per-queue range is 1 to 2,000,000.

When a packet queue temporarily experiences congestion, increasing the depth of the queue using the queue-limit command reduces the number of packets dropped. However, setting the queue limit to a high value might reduce the number of packet buffers available to other interfaces.

If you do not specify a queue limit, the router calculates the default buffer size for each class queue as follows:

- Class queues with weighted random early detection (WRED)--The router uses the default queue limit of two times the largest WRED maximum threshold value, rounded to the nearest power of 2.
- Class queues without WRED--The router uses 50 ms of 1500-byte packets but never less than 64 packets.
- Priority queues with WRED--The router uses a queue limit of 512 packets.

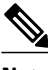

**Note** Priority queues without WRED are not allowed.

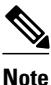

**Note** When setting the queue limit, decide how many users will be active at any given time and tune the queue limits accordingly. This will allow individual interfaces to handle traffic bursts and not deplete the available memory. For assistance, contact the Cisco Support website at http://www.cisco.com/techsupport.

## **How to Configure Queue Depth**

This section contains the following tasks:

- Setting the Depth of a Traffic Class Queue, page 2
- [Verifying the Depth of the Traffic Class Queue,](#page-3-0) page 4

### **Setting the Depth of a Traffic Class Queue**

The traffic classes, class maps, and policy maps must exist.

#### **SUMMARY STEPS**

- **1. enable**
- **2. configure terminal**
- **3. policy-map** *policy-map-name*
- **4. class** *class-map-name*
- **5. bandwidth** {*bandwidth-kbps* | **percent** *percent*
- **6. queue-limit** *number-of-packets*
- **7. end**

### **DETAILED STEPS**

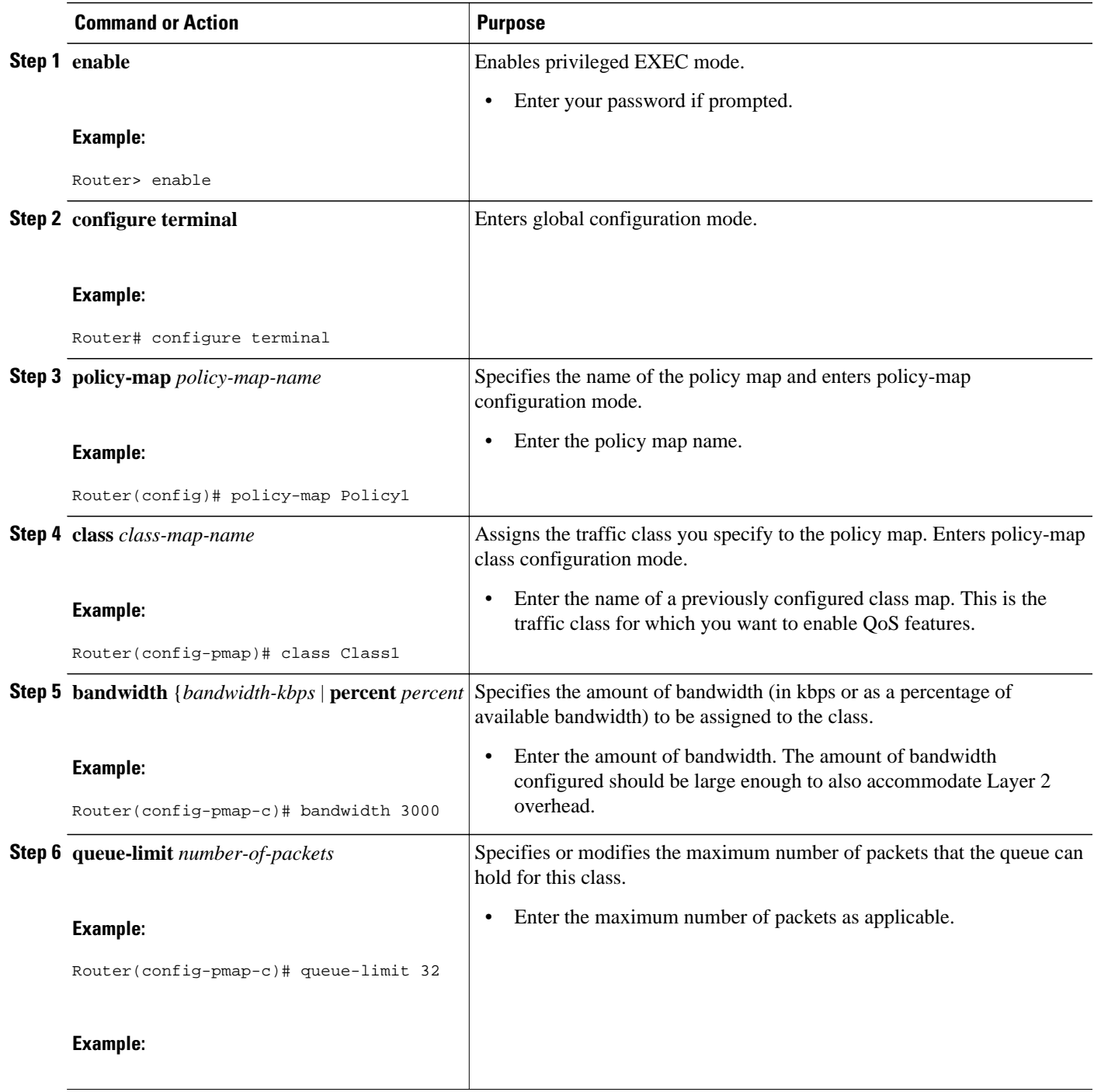

<span id="page-3-0"></span>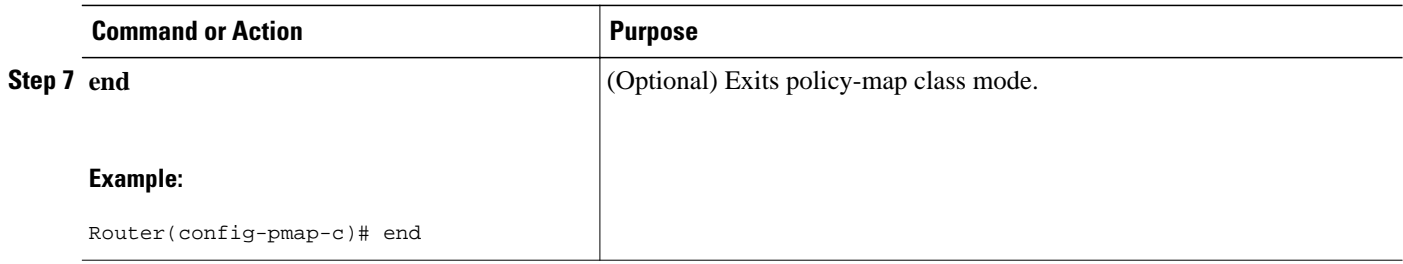

## **Verifying the Depth of the Traffic Class Queue**

#### **SUMMARY STEPS**

- **1. enable**
- **2. show policy-map interface** *type number*
- **3. exit**

### **DETAILED STEPS**

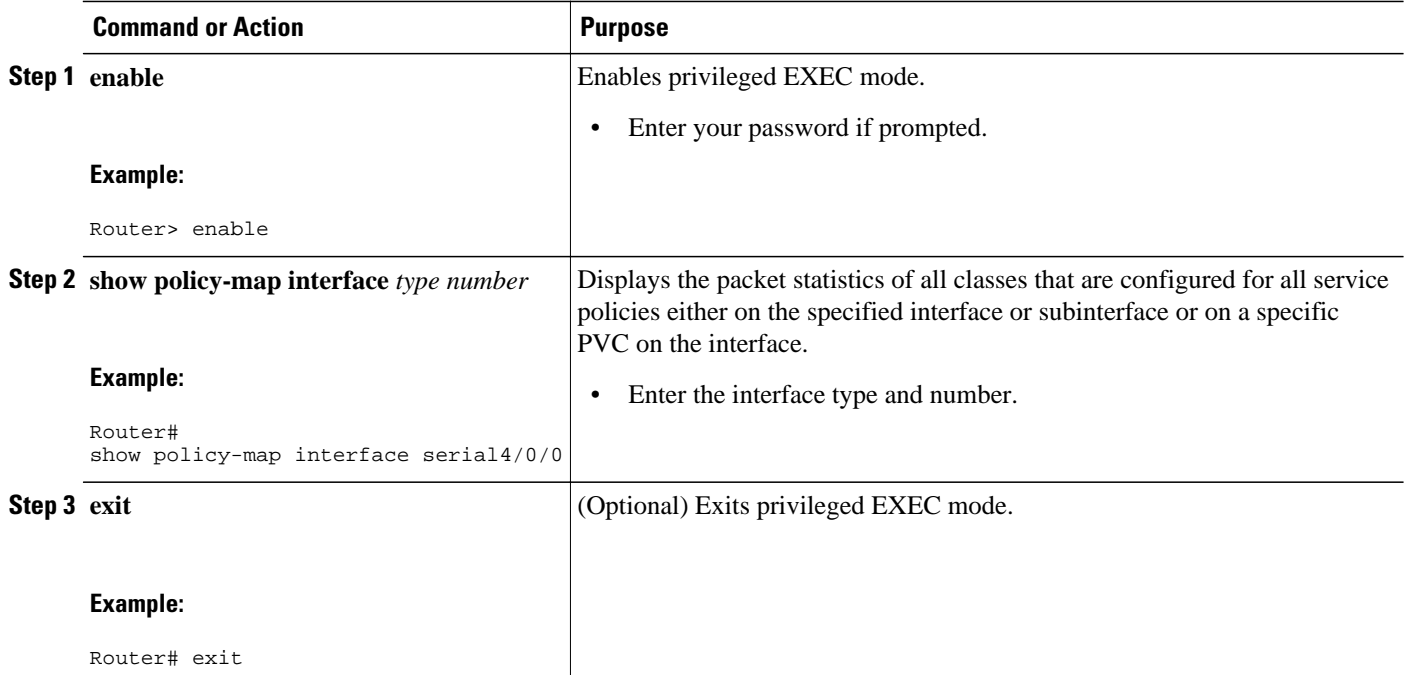

# **Configuration Examples for Configuring Queue Depth**

- [Example Setting the Queue Size](#page-4-0), page 5
- [Example Verifying the Queue Size,](#page-4-0) page 5

### <span id="page-4-0"></span>**Example Setting the Queue Size**

The following example shows how to create a policy map named Policy1 that contains two classes named Class1 and Class2. The Class1 configuration enable a specific bandwidth allocation and specifies the maximum number of packets that can be queued for the class. Because Class1 limits the number of packets that can be held in the queue to 32, the router uses tail drop to drop packets when that limit is reached. Class2 enables bandwidth allocation only.

```
Router(config)# policy-map Policy1
Router(config-pmap)# class Class1
Router(config-pmap-c)# bandwidth 3000
Router(config-pmap-c)# queue-limit 32
Router(config-pmap-c)# exit
Router(config-pmap)# class Class2
Router(config-pmap-c)# bandwidth 2000
Router(config-pmap-c)# end
```
## **Example Verifying the Queue Size**

Use the **show policy-map interface** command to display traffic statistics for the class maps, policy maps, and traffic queues on your network.

The following is sample output for the show policy-map interface command. In this example, the policy map named Traffic-5-PR is attached to serial interface 1/0/0 and includes three traffic classes. The Voice-5- PR class has a configured queue limit of 32 packets with 0 packets dropped. The Gold-5-PR class also indicates that no packets dropped. The Silver-5-PR class has a configured queue limit of 64 packets with 0 packets dropped.

```
Router# show policy-map interface serial 1/0/0
  Serial1/0/0 
   Service-policy output: Traffic-Parent (1051)
     Class-map: class-default (match-any) (1068/0)
       2064335 packets, 120273127 bytes
       5 minute offered rate 1000 bps, drop rate 0 bps
       Match: any (1069)
         126970 packets, 3982597 bytes
         5 minute rate 0 bps
       Shape : 6000 kbps
       Service-policy : Traffic-5-PR (1052)
         Class-map: Voice-5-PR (match-all) (1053/1)
           82310 packets, 4938600 bytes
           5 minute offered rate 0 bps, drop rate 0 bps
           Match: ip precedence 5 (1054)
           Output queue: 0/32; 82310/4938600 packets/bytes output, 0 drops
           Absolute priority
           Queue-limit: 32 packets
           Police:
             304000 bps, 1536 limit, 0 extended limit
             conformed 82312 packets, 4938720 bytes; action: transmit
            exceeded 0 packets, 0 bytes; action: drop
             violated 0 packets, 0 bytes; action: drop
         Class-map: Gold-5-PR (match-any) (1058/2)
           1125476 packets, 67528560 bytes
           5 minute offered rate 0 bps, drop rate 0 bps
          Match: ip precedence 3 4 (1059)
             1125476 packets, 67528560 bytes
             5 minute rate 0 bps
           Output queue: 0/128; 1125503/67530180 packets/bytes output, 0 drops
           Bandwidth : 188 kbps (Weight 3)
         Class-map: Silver-5-PR (match-any) (1061/3)
           697908 packets, 41874480 bytes
           5 minute offered rate 0 bps, drop rate 0 bps
          Match: ip precedence 0 1 2 (1062)
             697908 packets, 41874480 bytes
```
<span id="page-5-0"></span> 5 minute rate 0 bps Output queue: 0/64; 697919/41875140 packets/bytes output, 0 drops Bandwidth : 71 kbps (Weight 1) Random-detect (precedence-based): Exponential weight: 9 (1/512) Current average queue length: 0 packets ------------------------------------------------- Min Max Prob Rand-Drops Tail-Drops -------------------------------------------------  $\begin{matrix} 0 & 16 & 32 & 1/10 & 0 & 0 \\ 1 & 18 & 32 & 1/10 & 0 & 0 \end{matrix}$  $\begin{array}{ccccccccc} 1 & & 18 & & 32 & 1/10 & & & & 0 & & & 0 \\ 2 & & 20 & & 32 & 1/10 & & & & & 0 & & & 0 \end{array}$  $\begin{array}{ccccccccc}\n2 & 20 & 32 & 1/10 & & & & 0 & & 0 \\
3 & 22 & 32 & 1/10 & & & & 0 & & 0\n\end{array}$  $\begin{array}{cccc} 3 & 22 & 32 & 1/10 & 0 \\ 4 & 24 & 32 & 1/10 & 0 \end{array}$ 4 24 32 1/10 0 0<br>5 26 32 1/10 0 0 5 26 32 1/10 0 0<br>6 28 32 1/10 0 0  $\begin{array}{ccccccccc}\n6 & & 28 & & 32 & 1/10 & & & & & 0 & & & 0 \\
7 & & 30 & & 32 & 1/10 & & & & & & 0 & & 0\n\end{array}$  7 30 32 1/10 0 0 Queue-limit: 64 packets Class-map: class-default (match-any) (1066/0) 158641 packets, 5931487 bytes 5 minute offered rate 0 bps, drop rate 0 bps Match: any (1067) 158641 packets, 5931487 bytes 5 minute rate 0 bps Output queue: 0/128; 31672/1695625 packets/bytes output, 0 drops

# **Additional References**

**Related Documents**

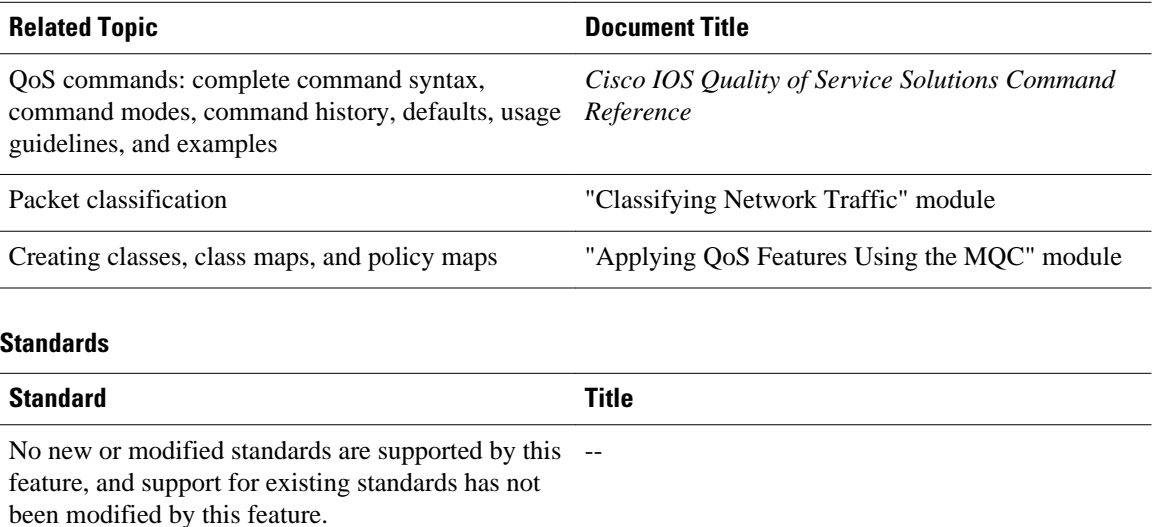

<span id="page-6-0"></span>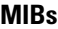

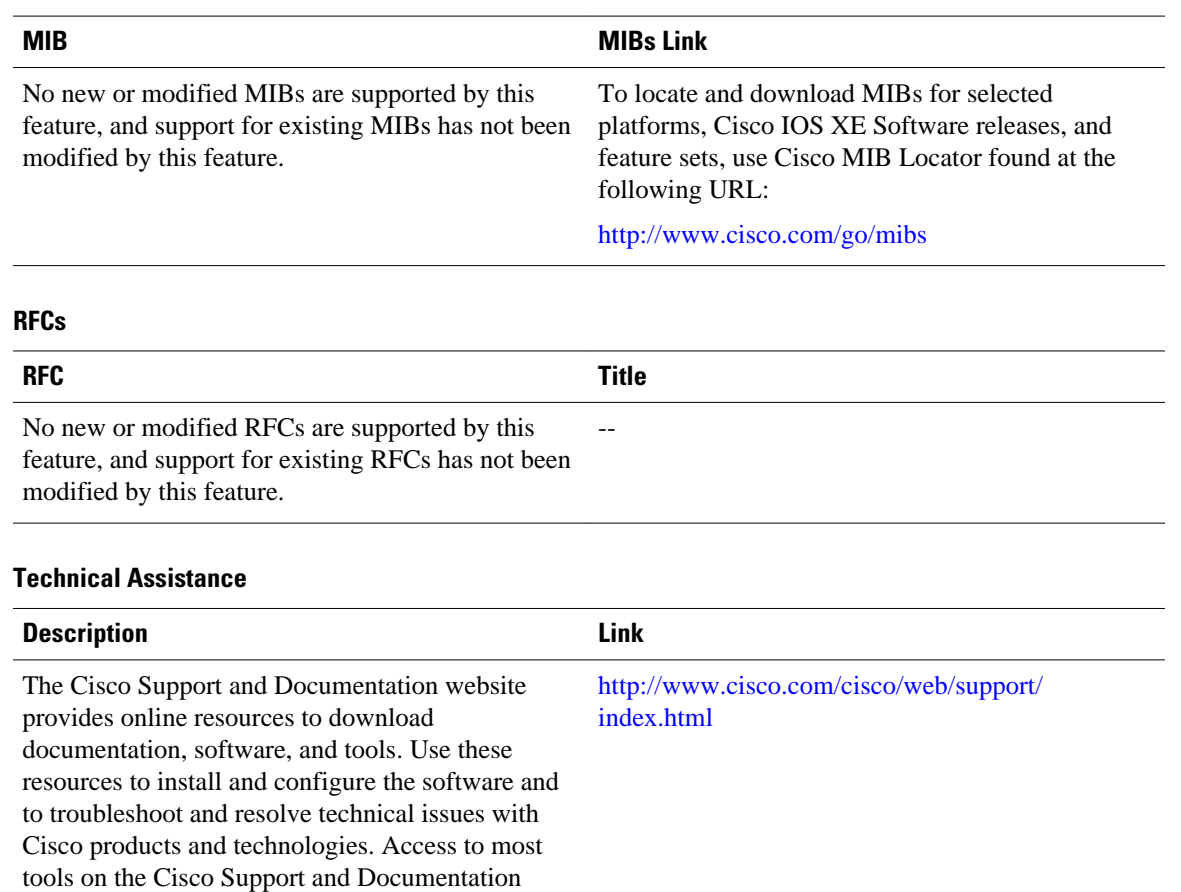

# **Feature Information for Configuring Queue Depth**

website requires a Cisco.com user ID and

password.

The following table provides release information about the feature or features described in this module. This table lists only the software release that introduced support for a given feature in a given software release train. Unless noted otherwise, subsequent releases of that software release train also support that feature.

Use Cisco Feature Navigator to find information about platform support and Cisco software image support. To access Cisco Feature Navigator, go to [www.cisco.com/go/cfn.](http://www.cisco.com/go/cfn) An account on Cisco.com is not required.

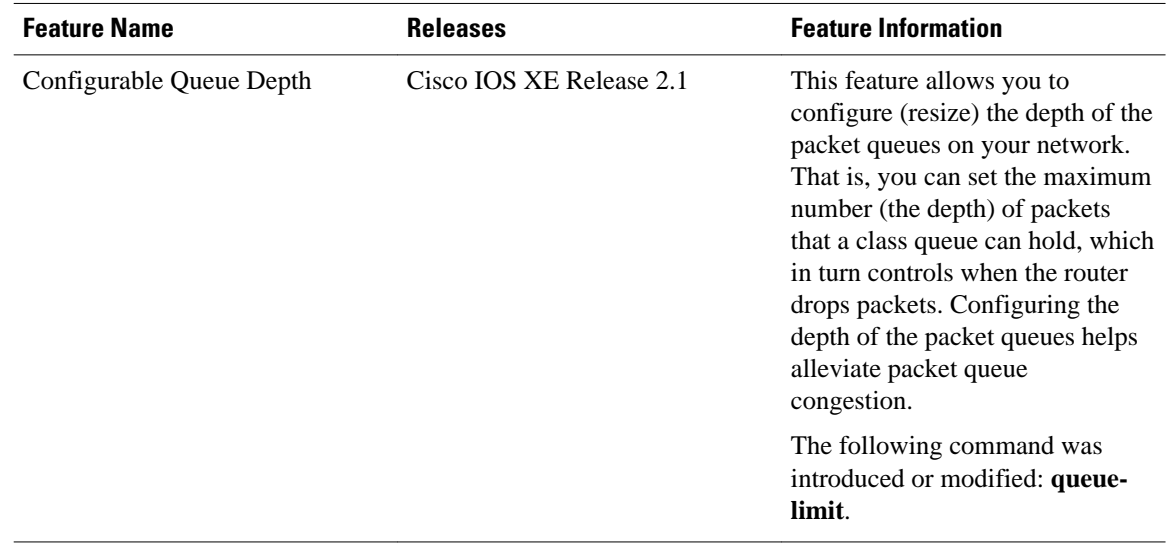

### *Table 1 Feature Information for Configuring Queue Depth*

Cisco and the Cisco logo are trademarks or registered trademarks of Cisco and/or its affiliates in the U.S. and other countries. To view a list of Cisco trademarks, go to this URL: [www.cisco.com/go/trademarks](http://www.cisco.com/go/trademarks). Third-party trademarks mentioned are the property of their respective owners. The use of the word partner does not imply a partnership relationship between Cisco and any other company. (1110R)

Any Internet Protocol (IP) addresses and phone numbers used in this document are not intended to be actual addresses and phone numbers. Any examples, command display output, network topology diagrams, and other figures included in the document are shown for illustrative purposes only. Any use of actual IP addresses or phone numbers in illustrative content is unintentional and coincidental.

© 2011 Cisco Systems, Inc. All rights reserved.